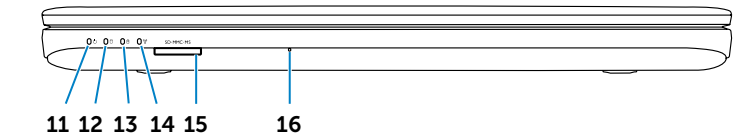

#### Información para NOM, o Norma Oficial Mexicana

La información que se proporciona a continuación aparecerá en los dispositivos que se describen en este documento, en conformidad con los requisitos de la Norma Oficial Mexicana (NOM):

#### Importador: Dell México S.A. de C.V.

Paseo de la Reforma 2620 - Piso 11.° Col. Lomas Altas 11950 México, D.F. Número de modelo reglamentario: P18F Voltaje de entrada: 100 a 240 VCA

Antworten auf alle Fragen zum Verkauf sowie unsereit technischen Support und unseren Kundenservice finden Sie unter dell.com/ContactDell

> Corriente de entrada (máxima): 1,50 A/1,60 A/1,70 A Frecuencia de entrada: 50 Hz a 60 Hz Corriente de salida: 3,34 A

Voltaje de salida: 19,5 VDC

#### Contacting Dell

To contact Dell for sales, technical support, or customer service issues, go to dell.com/ContactDell

### Contacter Dell

Pour contacter Dell pour toutes questions relatives aux ventes, au support technique ou au service client rendez-vous sur la page dell.com/ContactDell

#### Kontaktaufnahme mit Dell

#### Contattare Dell

Per rivolgersi a Dell per problematiche relative alla vendita, al supporto tecnico o all'assistenza clienti, visitare il sito dell.com/ContactDell

### **االتصال بشركة Dell**

لالتصال بشركة Dell لالستفسار عن مسائل متعلقة بالمبيعات أو الدعم الفني أو خدمة العمالء، انتقل إلى موقع الويب **ContactDell/com.dell**

> تعدّ "Dell وشعار ـ Inspiron و"Inspiron علامات تجارية لشركة .Dell Inc أما ®Windows،<br>فهي إما علامة تجارية أو علامة تجارية مسجلة لشركة Microsoft Corporation أفي الولايات المتحدة و/أو دول أخرى.

> > | الطراز التنظيمي: P18F | النوع: P18F004 طراز الكمبيوتر: 3520 Inspiron

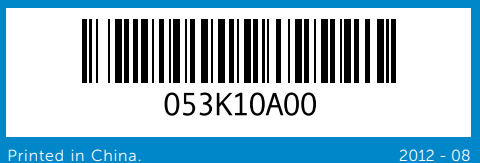

#### © 2012 Dell Inc.

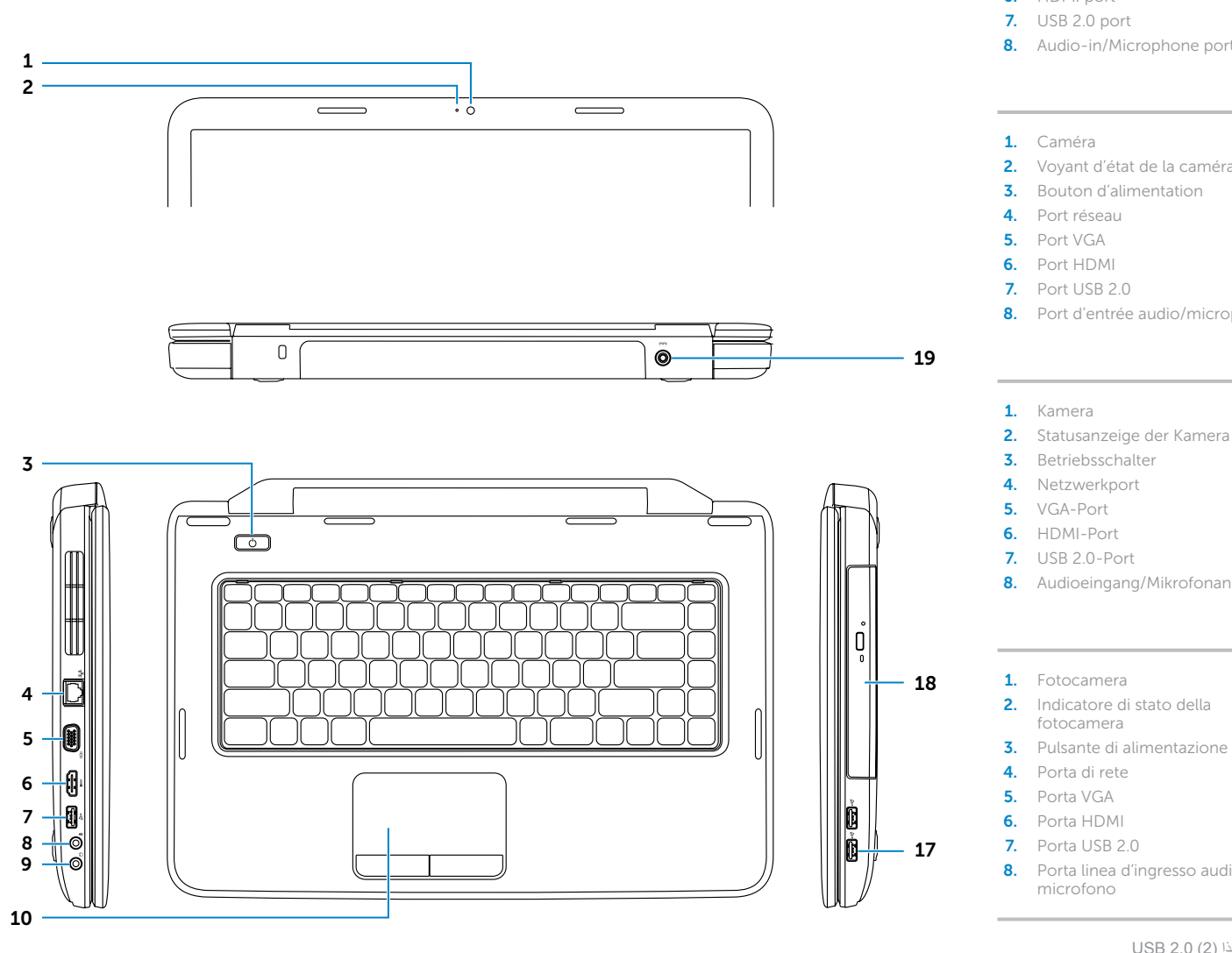

Dell™, the DELL logo, and Inspiron™ are trademarks of Dell Inc. Windows® is either a trademark or registered trademark of Microsoft Corporation in the United States and/or other countries. Regulatory model: P18F | Type: P18F004

Computer model: Inspiron 3520

#### © 2012 Dell Inc.

Dell™, e logo DELL et Inspiron™ sont des marques de Dell Inc. Windows® est une marque commerciale ou déposée de Microsoft Corporation aux États-Unis et/ou dans d'autres pays. Modèle réglementaire : P18F | Type : P18F004

Modèle d'ordinateur : Inspiron 3520

#### © 2012 Dell Inc.

17. USB 2.0-Ports (2) 18. Optisches Laufwerk 19. Netzadapterport

Dell™, das Dell Logo und Inspiron™sind Marken von Dell Inc. Windows® ist eine Marke oder eingetragene Marke der Microsoft Corporation in den USA und/oder anderen Ländern. Vorschriftenmodell: P18F | Typ: P18F004

Computermodell: Inspiron 3520

#### © 2012 Dell Inc.

Dell™, il logo DELL e Inspiron™ sono marchi depositati di Dell Inc. Windows® è un marchio depositato o registrato di Microsoft Corporation negli Stati Uniti e/o in altre nazioni. Modello normativo: P18F | Tipo: P18F004

- 
- 18. Unità ottica
- 19. Porta dell'adattatore di alimentazione

Modello di computer: Inspiron 3520

- 
- inspiron 15

#### **حقوق النشر © لعام 2012 لشركة .Inc Dell**

### Computer Features

Fonctionnalités de l'ordinateur | Übersicht über Ihren Computer | Caratteristiche del computer |الكمبيوتر ميزات

- 11. Voyant d'état de l'alimentation 19. Port pour l'adaptateur secteur
- 12. Voyant d'activité du disque dur
- 13. Voyant d'état de la batterie 14. Voyant d'état de la fonctionnalité sans fil
- 15. Lecteur de carte mémoire 3 en 1
- 16. Microphone
- 9. Audioausgang/ Kopfhöreranschluss
- **10.** Touchpad 11. Betriebsanzeige
- 12. Festplatten-Aktivitätsanzeige
- 13. Akkustatusanzeige
- 14. Wireless-Statusanzeige
- 15. 3-in-1-Medienkartenleser
- 16. Mikrofon
- 9. Porta linea d'uscita audio/cuffie 16. Microfono **10.** Touchpad
- 11. Indicatore di stato
- dell'alimentazione 12. Indicatore di attività del disco
- rigido 13. Indicatore di stato della batteria
- 14. Indicatore di stato della wireless
- 15. Lettore scheda multimediale
- 3 in 1
- .9 خرج صوت/منفذ سماعة رأس 10. لوحة لمس 11. مصباح حالة الطاقة
- 12. مصباح نشاط محرك الأقراص الثابتة
	- 1313مصباح بيان حالة البطارية
	- - 1616ميكروفون

10. Tablette tactile

10. Touchpad 11. Power-status light **12.** Hard-drive activity light 13. Battery-status light 14. Wireless-status light

- 9. Port de sortie audio/casque 17. Ports USB 2.0 (2)
	- 18. Lecteur optique
- 1. Camera 2. Camera-status light 3. Power button 4. Network port 5. VGA port 6. HDMI port
	-
- 8. Audio-in/Microphone port
- 2. Voyant d'état de la caméra 3. Bouton d'alimentation
- 8. Port d'entrée audio/microphone
	-
- 2. Statusanzeige der Kamera
	-
	-
- 8. Audioeingang/Mikrofonanschlus
	-
	-
	-
	-
	-
	-
	-
- 8. Porta linea d'ingresso audio/
	- $USB 2.0 (2)$  منفذا )
	- 18. محرك أقراص ضوئية 19. منفذ مهابئ طاقة
- -
	- 14. مصباح حالة الاتصال اللاسلكي
- 1515قارئ بطاقات وسائط يمكنه قراءة 3 أنواع
- بطاقات في فتحة واحدة
	-
- **17.** USB 2.0 ports (2)
- 18. Optical drive
- 19. Power-adapter port
- 
- 
- 15. 3-in-1 media-card reader 16. Microphone

9. Audio-out/Headphone port

- 17. Porte USB 2.0 (2)
- 
- 
- 

.1 كاميرا .2 مصباح حالة الكاميرا .3 زر التشغيل .4 منفذ شبكة .5 منفذ VGA .6 منفذ HDMI .7 منفذ 2.0 USB .8 دخل صوت/منفذ ميكروفون

- 
- 
- 

# Quick Start Guide

Guide de démarrage rapide | Schnellstarthandbuch Guida di avvio rapido | السريع البدء دليل

#### More Information

For regulatory and safety best practices, see dell.com/regulatory\_compliance

#### Plus d'informations

Pour connaître les meilleures pratiques en matière de sécurité et de respect de la réglementation, visitez le site dell.com/regulatory\_compliance

#### Weitere Informationen

Best Practices zu gesetzlichen Bestimmungen und Sicherheit finden Sie unter dell.com/regulatory\_compliance

#### Ulteriori informazioni

Per le disposizioni normative e di sicurezza, visitare il sito dell.com/regulatory\_compliance

#### **المزيد من المعلومات**

للحصول على معلومات تنظيمية ومعلومات حول أفضل ممارسات األمان، **dell.com/regulatory\_compliance** التالي االرتباط راجع

#### Service Tag

numéro de série Service-Tag-Nummer Codice di matricola

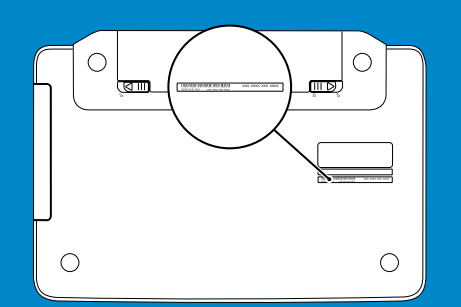

رقم الصيانة

Function Keys

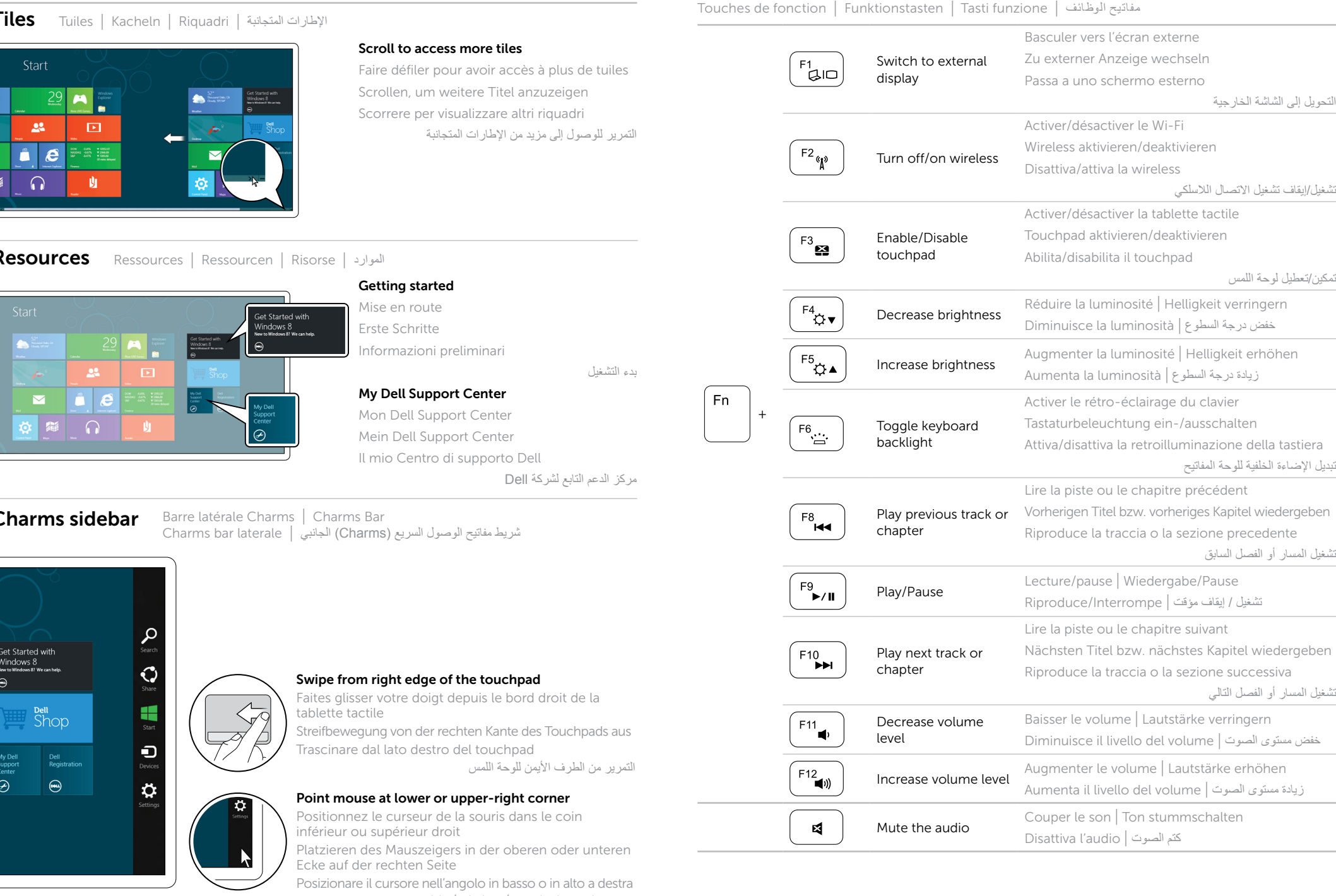

Configurer la connexion sans fil (en option) | Wireless konfigurieren (optional) تهيئة الاتصال اللاسلكي (اختياري) | Configurare la wireless (opzionale)

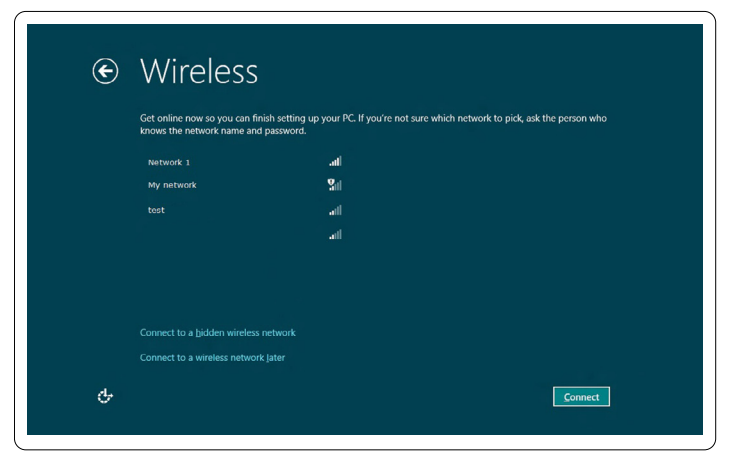

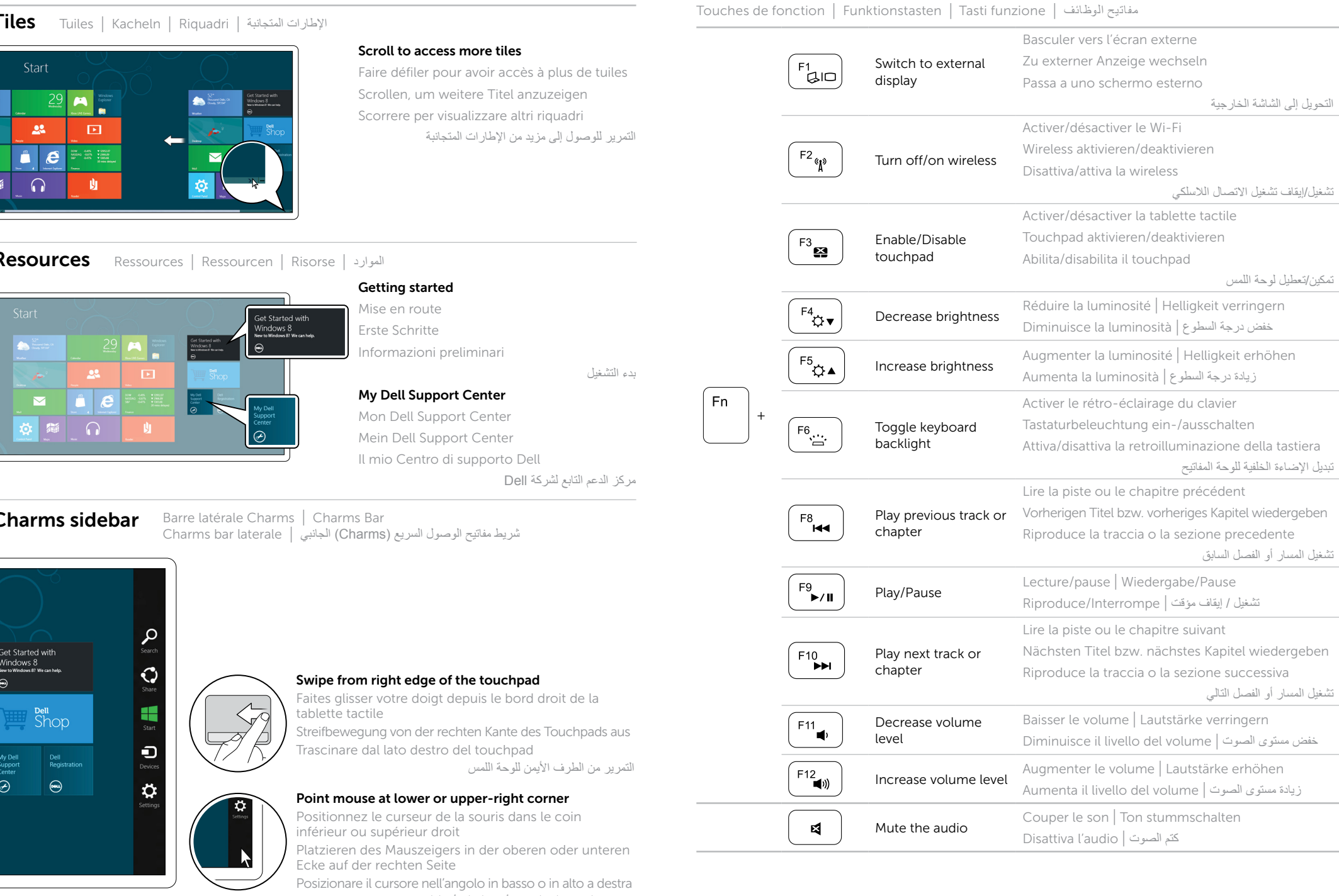

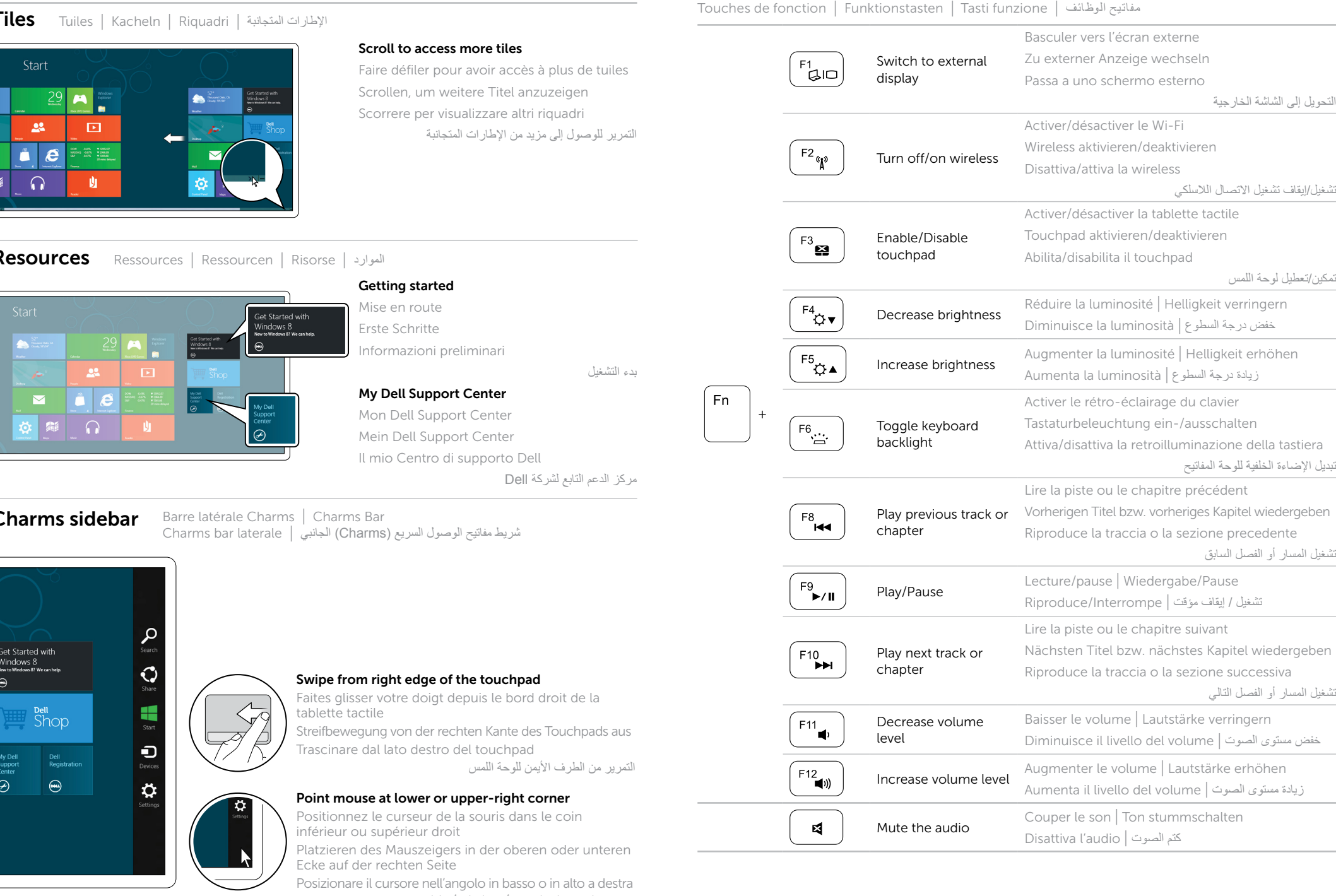

Branchez le câble réseau (en option) | Netzwerkkabel anschießen (optional) Collegare il cavo di rete (opzionale) | (أغتياري ) Collegare il cavo di rete

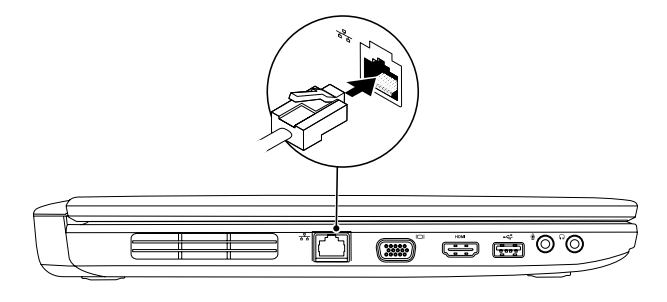

## 2 Connect the power adapter

### 4 Complete Windows setup

Achevez la configuration Windows | Windows Setup abschließen Completare l'installazione di Windows | Windows التشغيل لنظام الكامل اإلعداد

### Enable security

Activer la sécurité | Sicherheit aktivieren Attivare il software di sicurezza | األمان تمكين

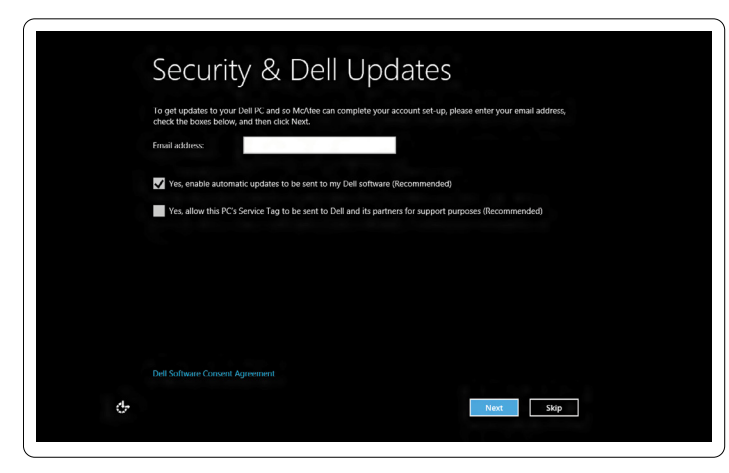

### Configure wireless (optional)

## Windows 8

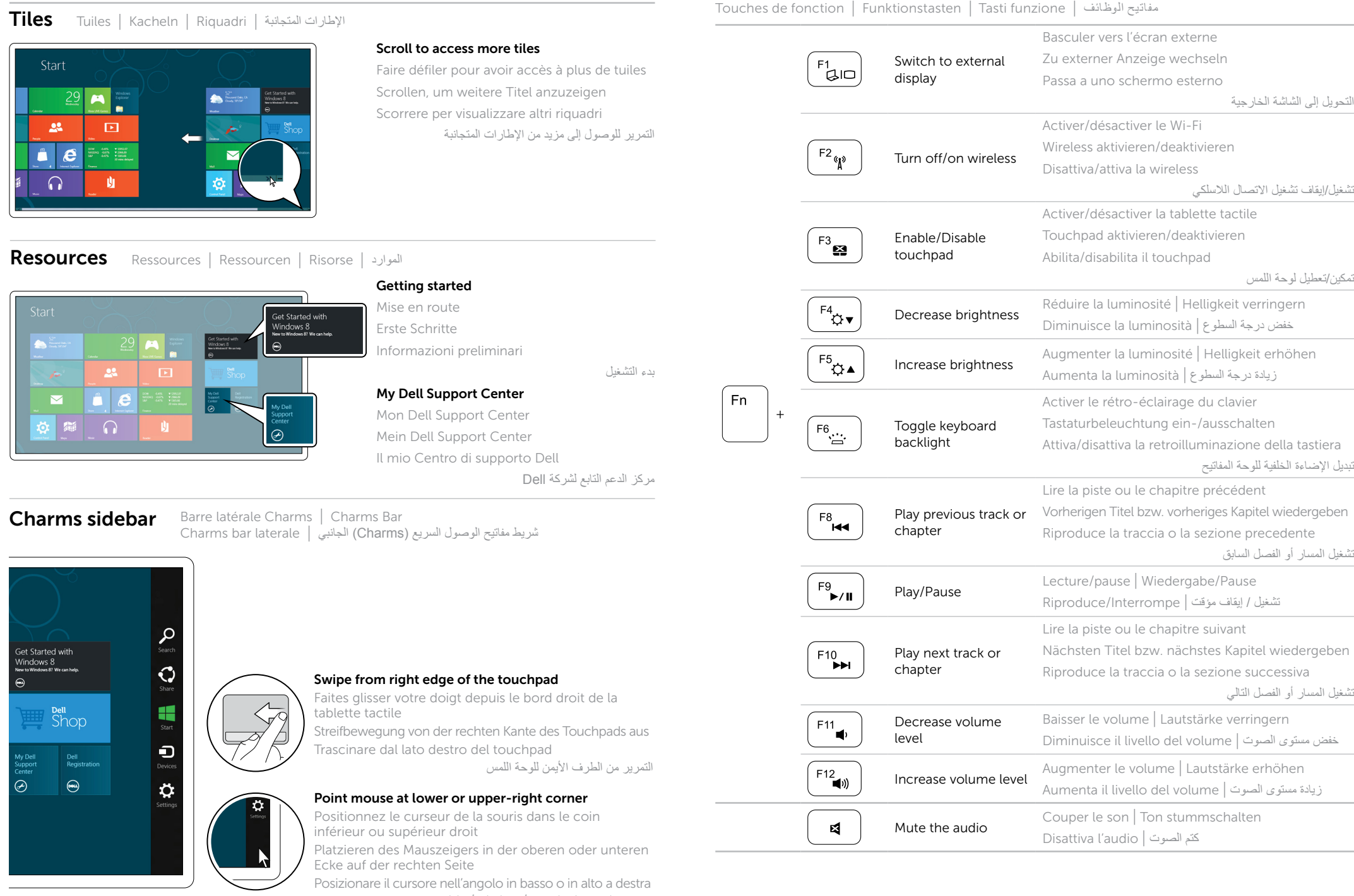

اإلشارة بالماوس إلى الركن األيمن السفلي أو العلوي

## Connect the network cable (optional) 1

Connectez l'adaptateur secteur | Netzadapter anschließen Collegare l'adattatore di alimentazione | الطاقة مهايئ توصيل

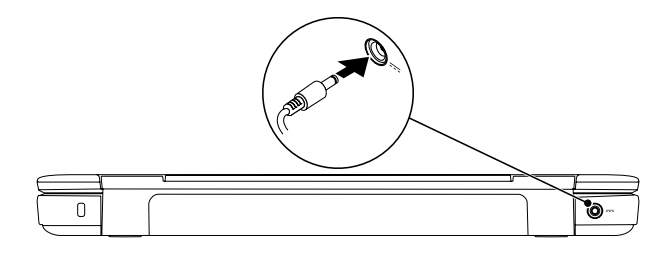

### 3 Press the power button

Appuyez sur le bouton d'alimentation | Gerät einschalten Premere il pulsante di accensione | الطاقة زر على اضغط

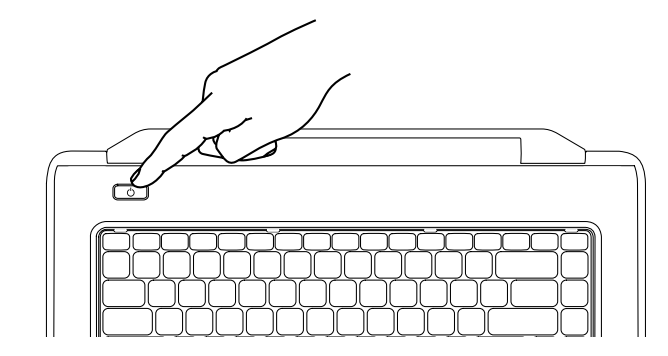